[Más clases y vídeos en: https://canalsenior.es](https://canalsenior.es/)

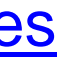

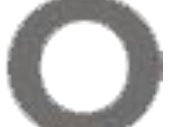

### **ED** Certificado **Representante de Persona Jurídica** ¿Cómo obtenerlo?

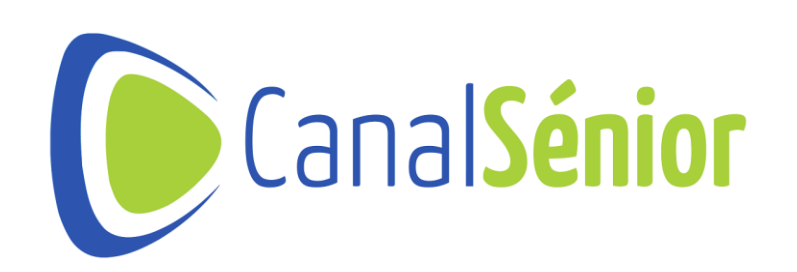

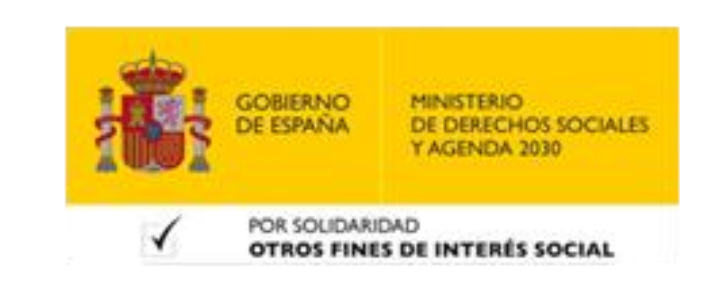

# **¿Qué es el Certificado Digital?**

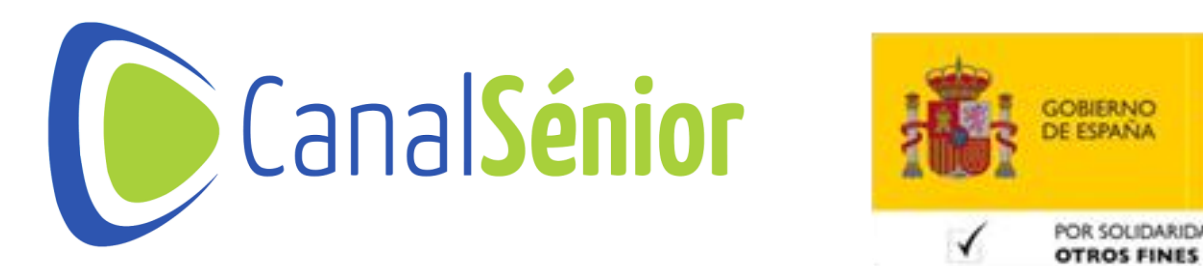

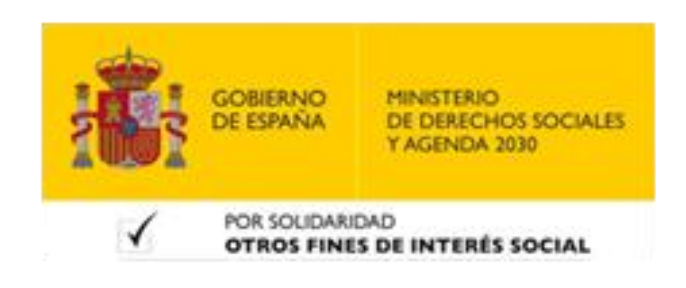

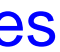

### ¿Qué es el Certificado Digital?

- **Fichero de identificación electrónica.**
- **Sirve como método de identificación para personas físicas y jurídicas.**
- **Se instala en nuestro navegador.**
- **Podemos realizar diferentes trámites con las administraciones públicas o privadas.**

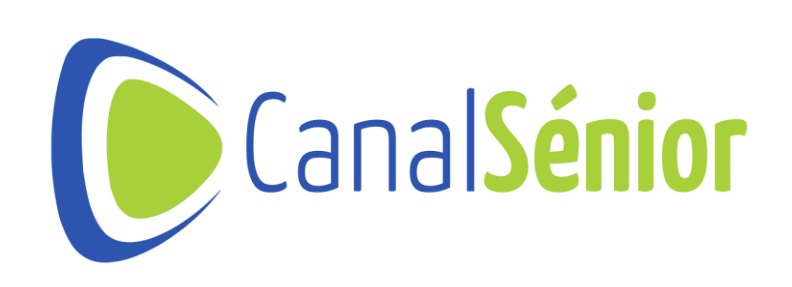

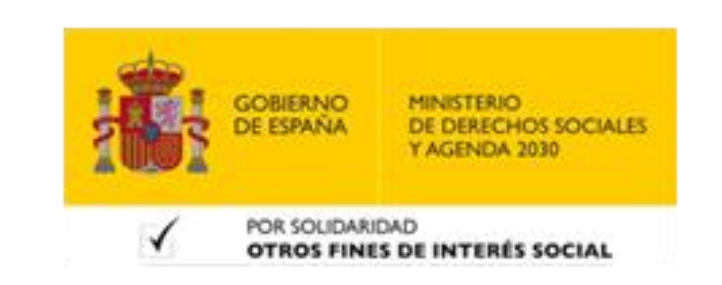

# **¿Para qué sirve el Certificado Digital?**

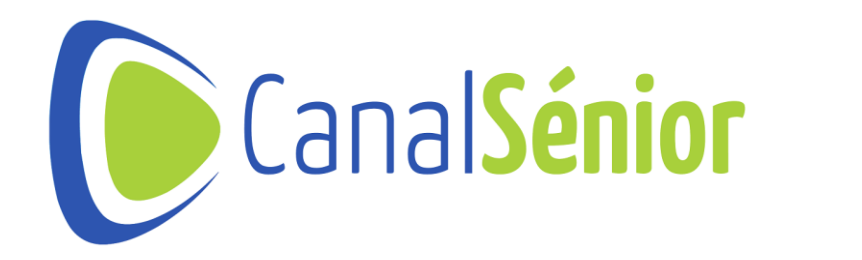

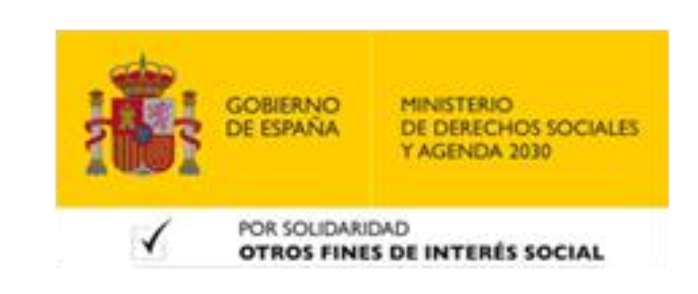

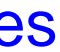

### **¿Para qué sirve?**

- **1) Ahorrar tiempo en trámites <sup>a</sup> través de internet.**
- **2) ¿Qué trámites podemos realizar?**
- **3) Presentación <sup>y</sup> liquidación de impuestos.**
- **4) Presentación de recursos <sup>y</sup> reclamaciones.**
- **5) Actuaciones comunicadas.**
- **6) Firma electrónica de documentos <sup>y</sup> formularios.**

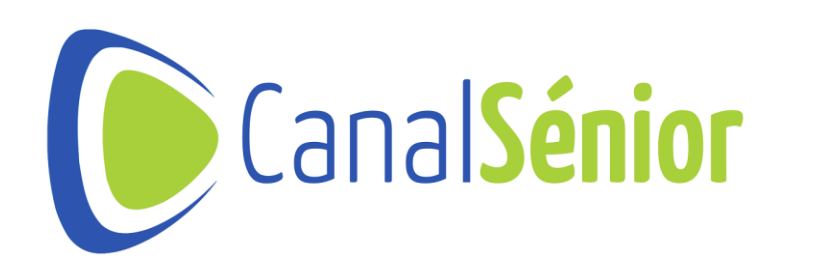

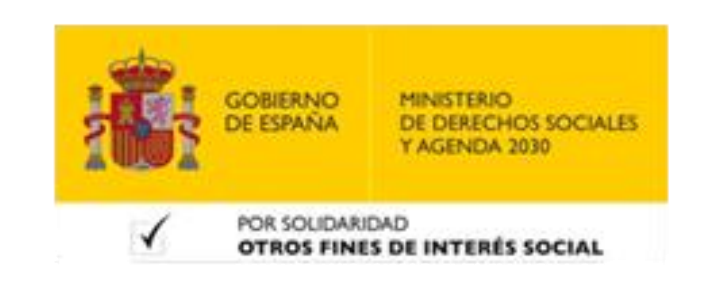

# **¿Quién puede solicitar este certificado?**

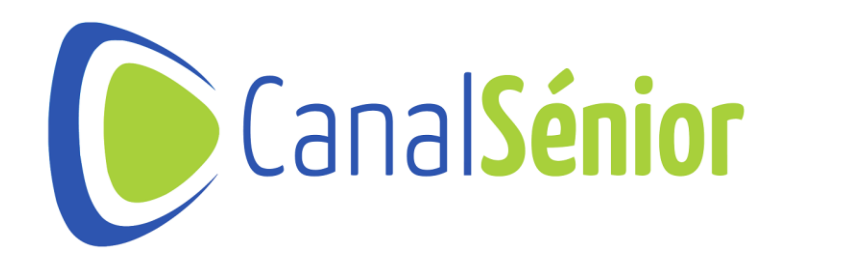

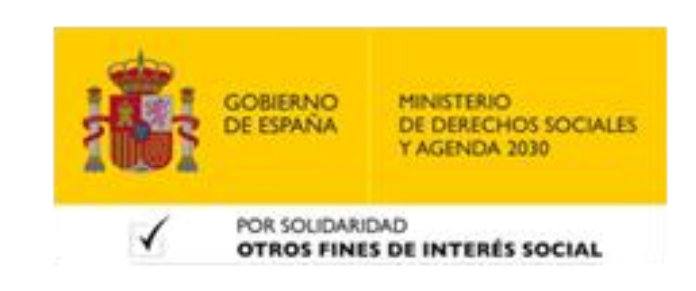

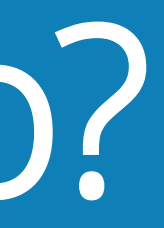

### ¿Quién puede solicitarlo?

### **3) <sup>A</sup> <sup>y</sup> B: Sociedades anónimas <sup>y</sup> limitadas, la persona que tenga los poderes específicos de representación que le permitan obtener este tipo de**

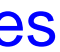

- **1) Según las letras de su NIF.**
- **2) Sociedades que tengan como administrador <sup>a</sup> otra sociedad.**
- **certificado.**
- **4) C: Sociedades colectivas.**
- **5) D: Sociedades comanditarias.**
- **6) F: Sociedades cooperativas.**
- **7) G: Asociaciones, fundaciones, partidos políticos, sindicatos…**
- **8) J: Sociedades civiles.**
- **9) N: Entidades extranjeras con personalidad jurídica.**

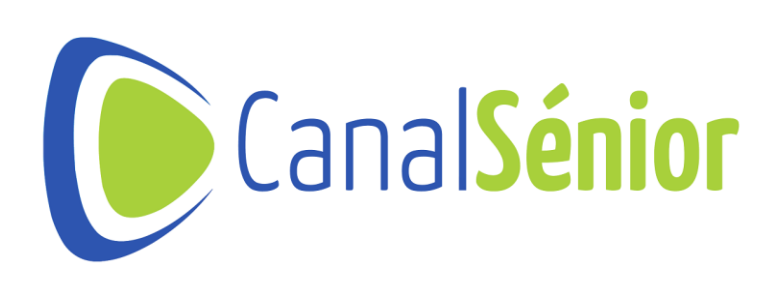

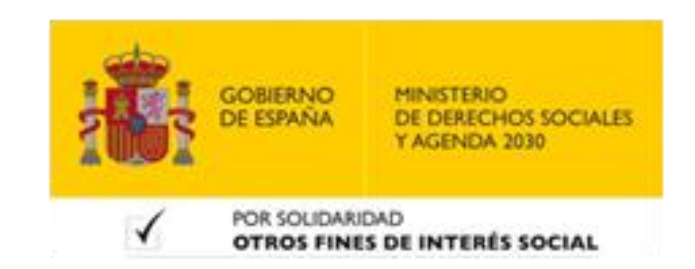

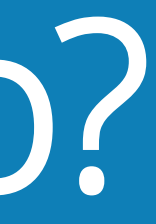

### ¿Quién puede solicitarlo?

- **1) Según las letras de su NIF.**
- **2) Q: Organismos públicos.**
- **3) R: Congregaciones <sup>e</sup> instituciones religiosas.**
- **4) S: Gobiernos de las CCAA.**
- **5) P: Ayuntamientos <sup>o</sup> diputaciones.**
- **económico…**
- **7) Tipo de certificado que se debe solicitar: [Certificados](https://www.sede.fnmt.gob.es/preguntas-frecuentes/certificado-de-representante/-/asset_publisher/eIal9z2VE0Kb/content/1136-que-certificado-de-representacion-debo-solicitar-?inheritRedirect=false&redirect=https://www.sede.fnmt.gob.es:9440/preguntas-frecuentes/certificado-de-representante?p_p_id=101_INSTANCE_eIal9z2VE0Kb&p_p_lifecycle=0&p_p_state=normal&p_p_mode=view&p_p_col_id=column-2&p_p_col_count=1)**

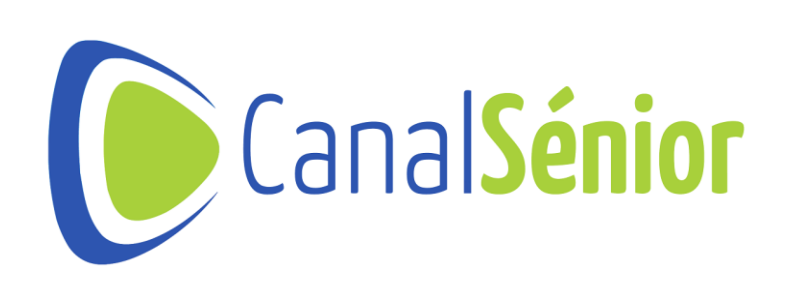

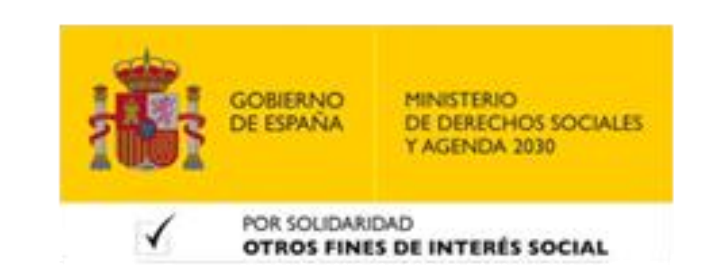

### **6) V: Sociedad agraria en transformación, agrupación de interés**

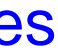

# **¿Cómo obtener el certificado?**

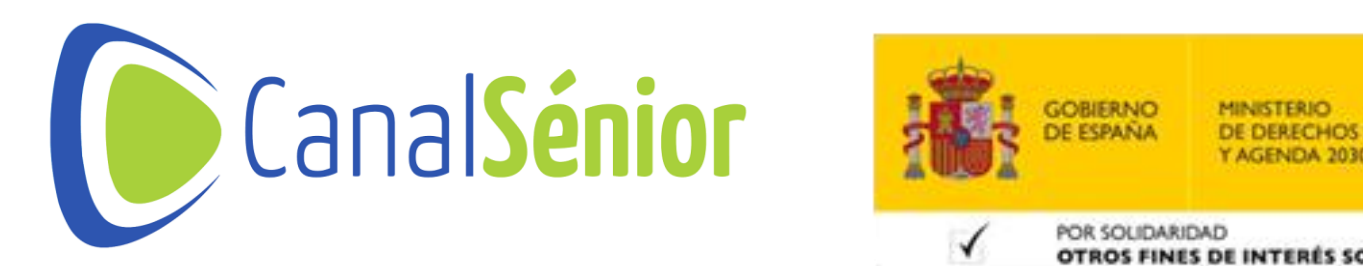

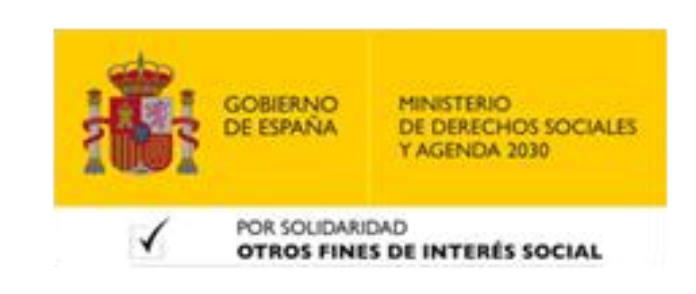

[Más clases y vídeos en: https://canalsenior.es](https://canalsenior.es/)

# **B** Certificado

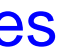

### ¿Cómo obtener el Certificado?

### **1) Accede <sup>a</sup> la página web [de](https://www.sede.fnmt.gob.es/certificados/persona-fisica/obtener-certificado-software) l[a](https://www.sede.fnmt.gob.es/certificados/persona-fisica/obtener-certificado-software) Sede Electrónica de la Fabrica Nacional de Moneda y Timbre: [Acceso](https://www.sede.fnmt.gob.es/certificados/persona-fisica/obtener-certificado-software) [a](https://www.sede.fnmt.gob.es/certificados/persona-fisica/obtener-certificado-software) [la](https://www.sede.fnmt.gob.es/certificados/persona-fisica/obtener-certificado-software) [Sede.](https://www.sede.fnmt.gob.es/certificados/persona-fisica/obtener-certificado-software)**

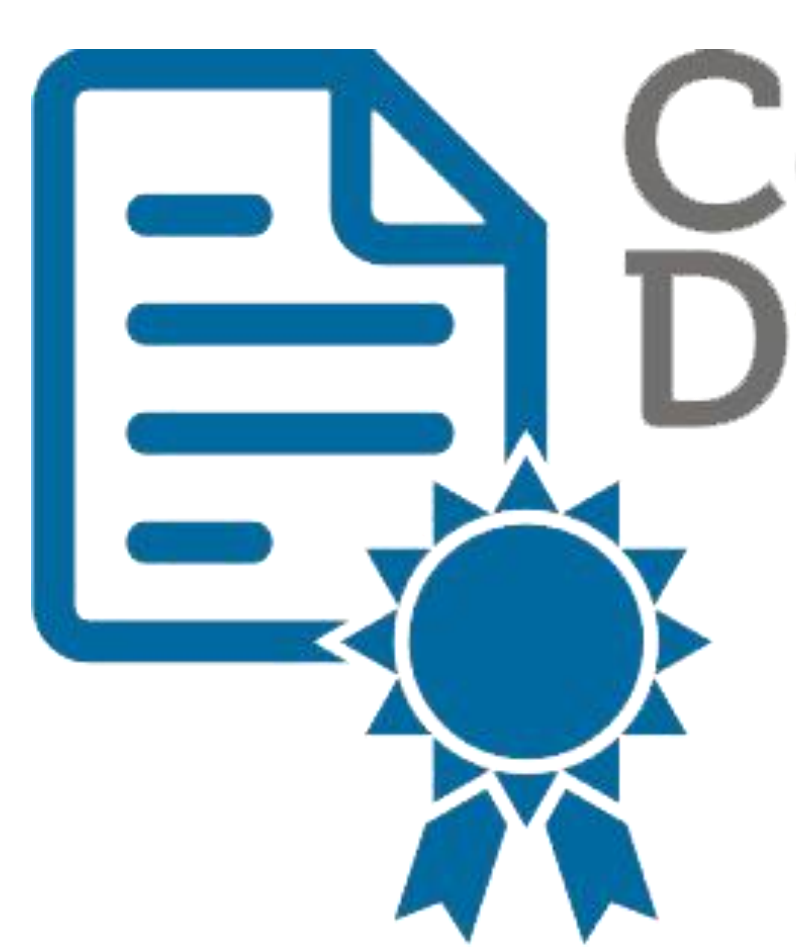

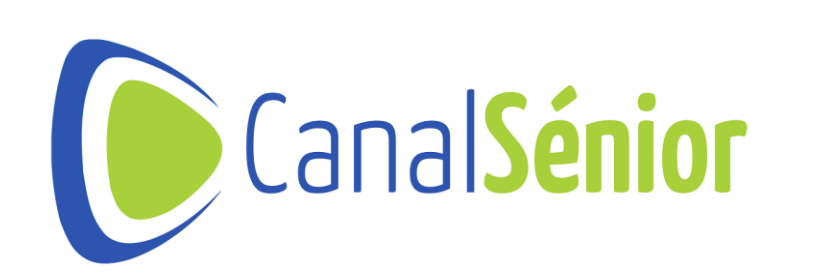

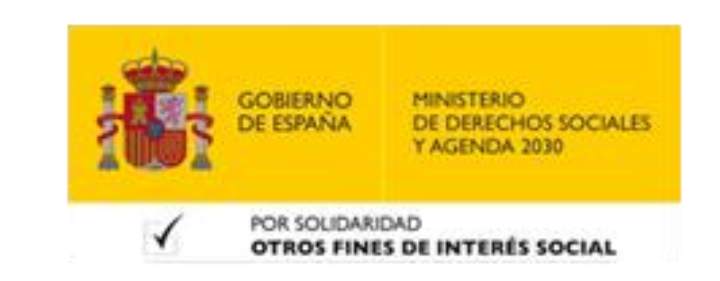

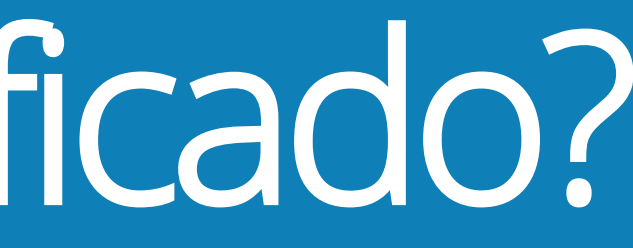

### ¿Cómo obtener el Certificado?

## **3) Compatible con los navegadores: Mozilla Firefox, Google Chrome,**

- **1) Configuración previa:**
- **2) Tener instalado en el ordenador el Configurador FNMT-RCM: [Descarga](https://www.sede.fnmt.gob.es/descargas/descarga-software/instalacion-software-generacion-de-claves)**
- **Microsoft EDGE, Opera y Safari.**
- **4) Importante:**
- **No formatear el ordenador durante el proceso de solicitud.**
- **mismo navegador.**
- **prestación de los servicios de certificación**

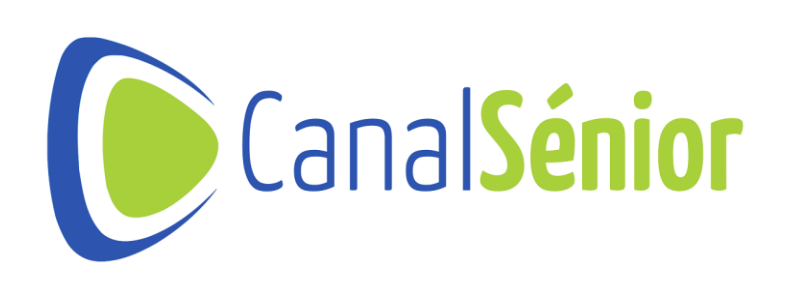

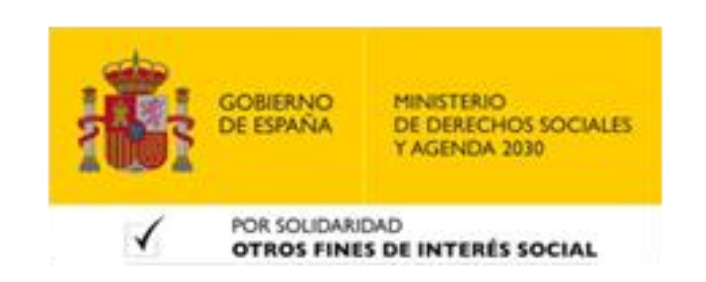

• **Se debe realizar todo el proceso desde el mismo equipo, mismo usuario <sup>y</sup>**

• **Leer la [Declaración](https://www.sede.fnmt.gob.es/normativa/declaracion-de-practicas-de-certificacion) [de](https://www.sede.fnmt.gob.es/normativa/declaracion-de-practicas-de-certificacion) [Prácticas](https://www.sede.fnmt.gob.es/normativa/declaracion-de-practicas-de-certificacion) [de](https://www.sede.fnmt.gob.es/normativa/declaracion-de-practicas-de-certificacion) [Certificación](https://www.sede.fnmt.gob.es/normativa/declaracion-de-practicas-de-certificacion) [c](https://www.sede.fnmt.gob.es/normativa/declaracion-de-practicas-de-certificacion)on las condiciones de la**

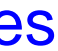

### ¿Cómo obtener el Certificado?

### • **Al finalizar el proceso recibirá un correo electrónico con un Código de**

### • **Usar ese código en el momento de la acreditación de identidad durante el**

- **1) Solicitud vía internet de su Certificado.**
- **Solicitud.**
- **proceso.**
- **Usar el código <sup>a</sup> la hora de descargar su certificado.**
- **1) Acreditación de la identidad:**
- **Acreditación On Line: entidades con NIF A, B, <sup>C</sup> <sup>y</sup> D.**
- 

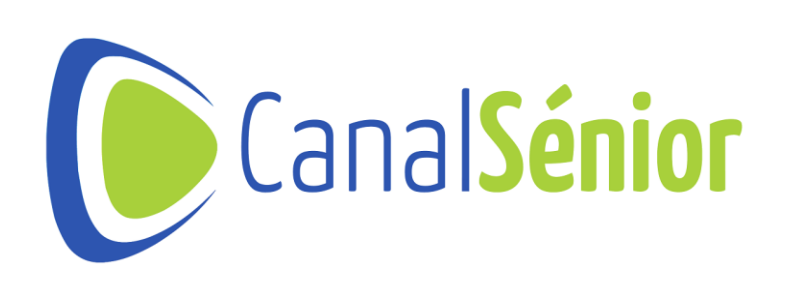

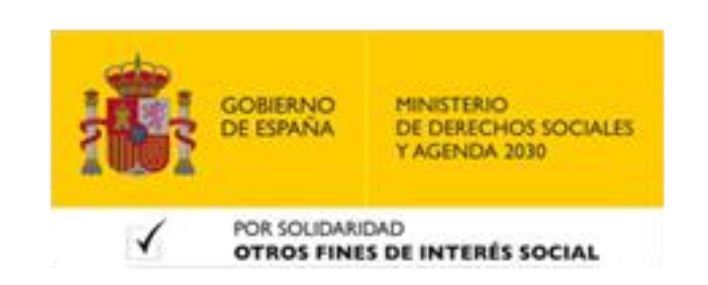

• **Acreditación en una Oficina de Acreditación de Identidad con cita previa: llevar el Código de Solicitud y la acreditación de identidad del solicitante.**

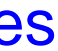

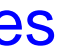

### ¿Cómo obtener el Certificado?

### **1) Descargar el Certificado.**

- 
- **Se puede descargar <sup>1</sup> hora después de haber acreditado su identidad.** • **Es necesario usar el Código de Solicitud.**
- **Se instala al hacer doble clic sobre el archivo descargado.**
- **El precio es de <sup>14</sup>€ (Impuestos no incluidos).**
- **Tiene una validez de <sup>2</sup> años.**

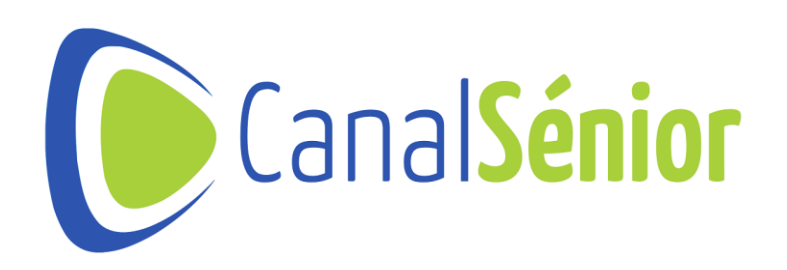

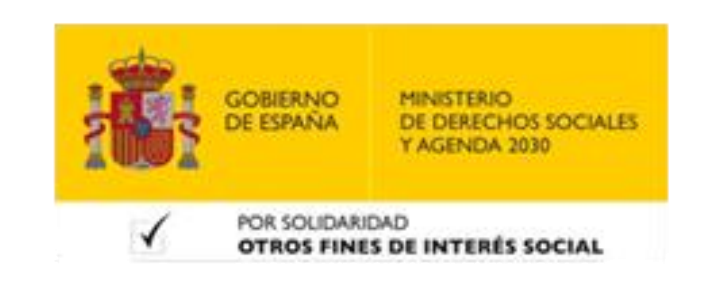

[Más clases y vídeos en: https://canalsenior.es](https://canalsenior.es/)

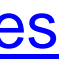

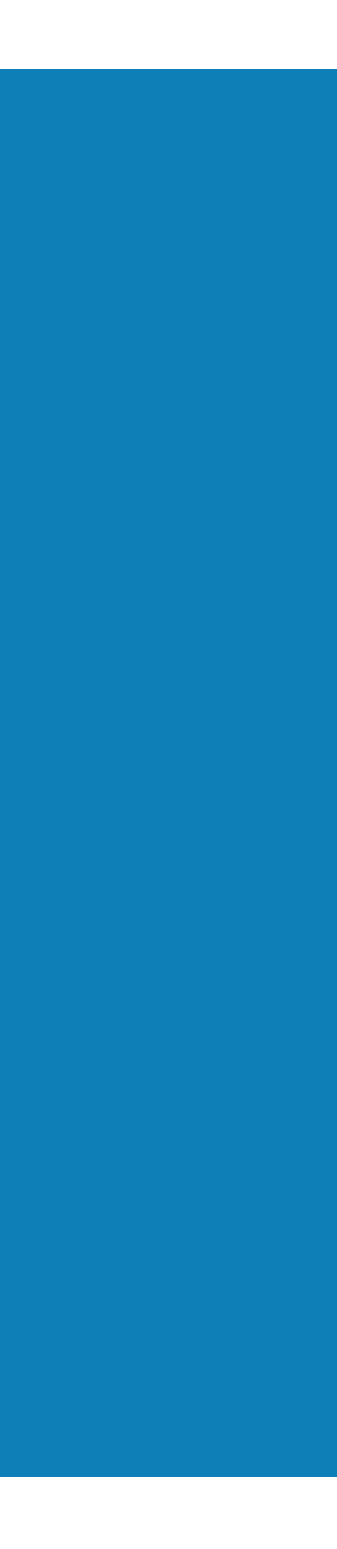

# **¡¡Muchas gracias!!**

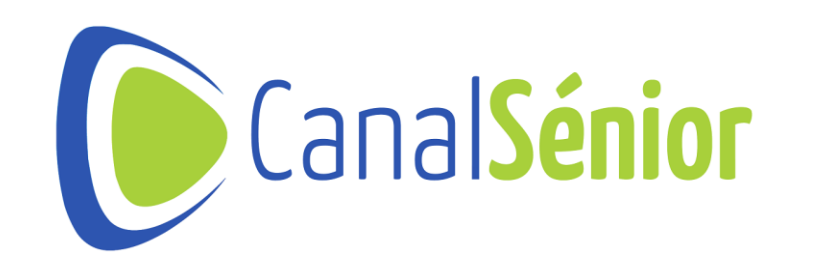

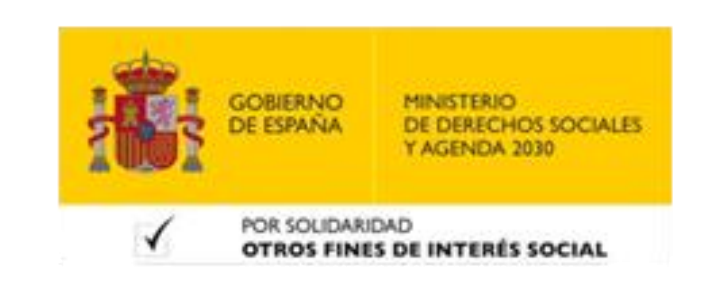